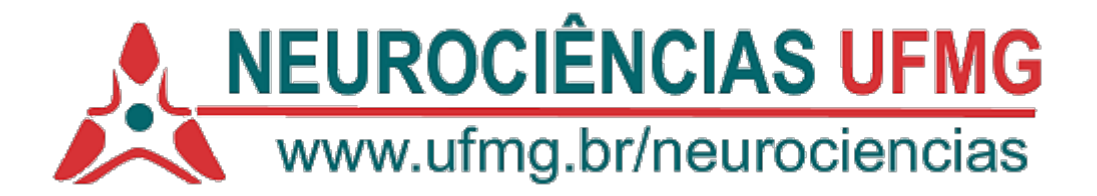

Prezados (as) Discentes,

Conforme as informações divulgadas no site [https://sei.ufmg.br/index.php/sei-versao-4-](https://sei.ufmg.br/index.php/sei-versao-4-0/) [0/,](https://sei.ufmg.br/index.php/sei-versao-4-0/) o Sistema Eletrônico de Informações (SEI) da UFMG foi atualizado para a versão 4.0. Esta atualização apresenta incompatibilidade com os formulários de Depósito de Trabalho Acadêmico preenchidos pelos alunos a partir da página do Repositório. Por essa razão, foi necessário modificar uma etapa do fluxo de autoarquivamento. Desta maneira, a partir de hoje, 1º de abril, para que o aluno faça o depósito do trabalho no Repositório, ele precisará realizar cadastro na plataforma SEI como usuário externo e preencher o Termo de autorização por meio de Peticionamento Eletrônico. Para auxiliálos na instrução aos alunos, reelaboramos os tutoriais de autoarquivamento indicando a alteração do fluxo na etapa 2 do processo.

Link para o novo tutorial em vídeo:<https://youtu.be/Bd8YPRWfLa0> (copiar o link e abrir em qualquer navegador)

Arquivo de novo tutorial em pdf: [https://repositorio.ufmg.br/static/politica/tutorial-de](https://repositorio.ufmg.br/static/politica/tutorial-de-autoarquivamento-trabalhos-academicos.pdf)[autoarquivamento-trabalhos-academicos.pdf](https://repositorio.ufmg.br/static/politica/tutorial-de-autoarquivamento-trabalhos-academicos.pdf) (copiar o link e abrir em qualquer navegador)

Link para solicitação de cadastro como usuário externo SEI: [https://sei.ufmg.br/sei/controlador\\_externo.php?acao=usuario\\_externo\\_logar&id\\_orgao](https://sei.ufmg.br/sei/controlador_externo.php?acao=usuario_externo_logar&id_orgao_acesso_externo=0) acesso\_externo=0 (copiar o link e abrir em qualquer navegador)

Lembramos que estas informações foram atualizadas no site do Repositório e já estão disponíveis no menu "Instruções aos autores" [\(https://repositorio.ufmg.br/custom/instructions.jsp\)](https://repositorio.ufmg.br/custom/instructions.jsp).

Quanto à etapa que compete à secretaria, não houve alterações. Basta inserir no processo a **Declaração Versão Final de Trabalho ao Repositório**, editar os dados e recolher a assinatura do orientador. Na sequência, pedimos que o processo seja encaminhado ao setor do Repositório **exclusivamente na unidade SEI BU-BIU**. Lembramos que os casos de prioridade seguem os trâmites já conhecidos, mantendose o anexo do formulário do DRCA, a documentação probatória e o retorno programado de cinco dias.

Pedimos a gentileza de que esta informação seja repassada aos gestores dos sites locais para atualização dos links e arquivos.

Nos colocamos à disposição para quaisquer esclarecimentos e agradecemos a parceria.

Atenciosamente,

Izabel Araujo

Coordenadora Setor Repositório UFMG